# **SkySafari Cheat Sheet**

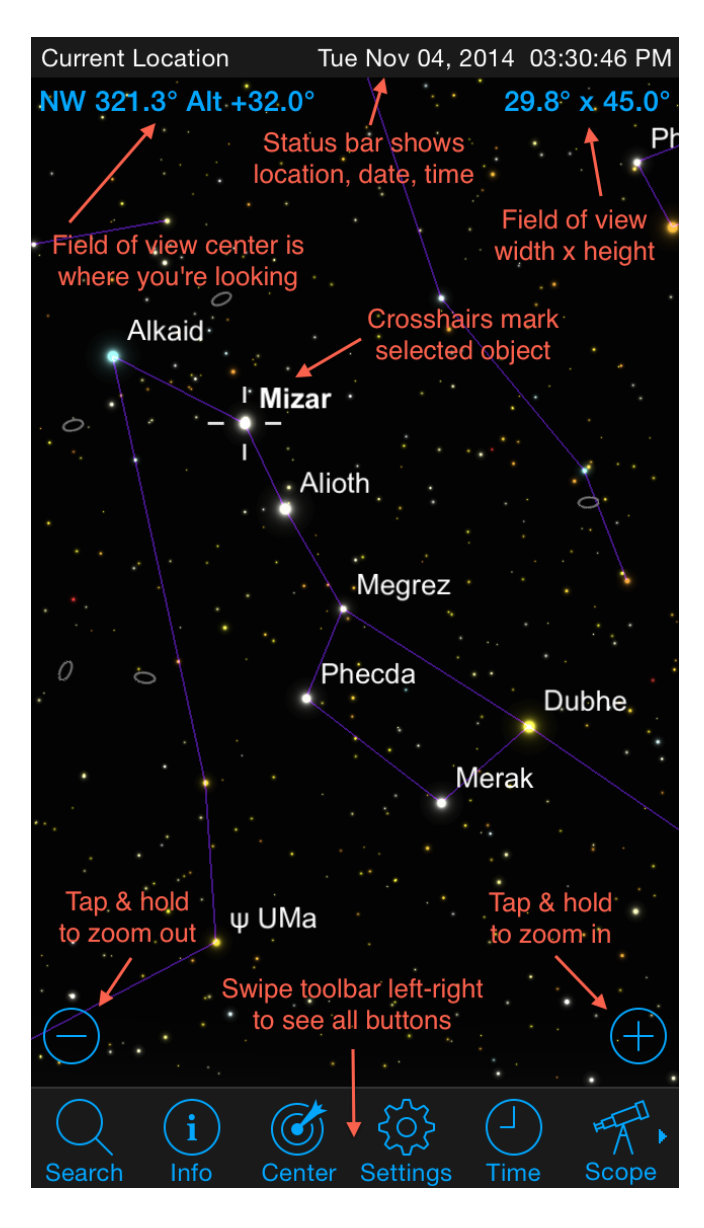

SkySafari's main view is a sky chart which shows the sky at your current location, date, and time.

Swipe the screen to move the field of view. Zoom in and out by tapping and holding the (+) and (-) buttons in the bottom right/left corners of screen. Or pinch the screen to zoom in and out.

Tap on an object on the screen to put it in the crosshairs, and then tap on **Info** to learn more about it. The object you've tapped is the "selected object."

At the top of the screen, the app shows where it thinks you're located, and the date and time. **Current Location** means the app is getting your location from your mobile device's GPS or Wi-Fi.

The direction where you're looking, and the field of view width x height, are shown under the location and time.

The toolbar below the sky chart lets you access the main functions of the app. You can swipe the toolbar left-right to access functions which may be off screen.

Here's the entire toolbar and more information about each item in it:

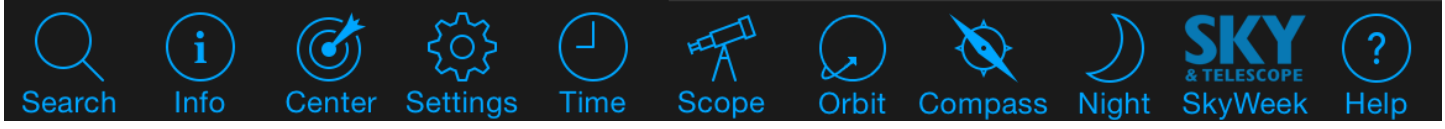

## **Search**

Search for an object by entering its name, like "Saturn" or "Betelgeuse". Or, choose an object from lists of common objects found in our sky. The object you chose (or searched for) is called your "selected object".

## **Info**

Shows information about your selected object: both facts and figures, and a written description of the object. On tablets, facts/figures and description are shown side-by-side. On phones, swipe left/right to switch between them. Links in the description show pictures. **Center**

Centers your selected object on the screen. Tap this to re-display your object if it's moved off screen.

### **Settings**

The Settings view gives you ultimate control over every part of the app. There's a lot in here! The most important settings are **Date & Time**, and **Location**. Use Date & Time to pick a simulated time in the past or future – for example view the sky at the exact time you were born. Use Location to set your location on Earth, in case your mobile device is not picking it up automatically from GPS. Or view the sky from a place you might visit in the future, like Hawaii!

#### **Time**

Use this function to animate time forward or backward. You can flow time continuously, or in single steps. Buttons below the time flow controls let you choose how fast to flow time – at seconds, minutes, days, months, or years per step! The picture below shows Time controls.

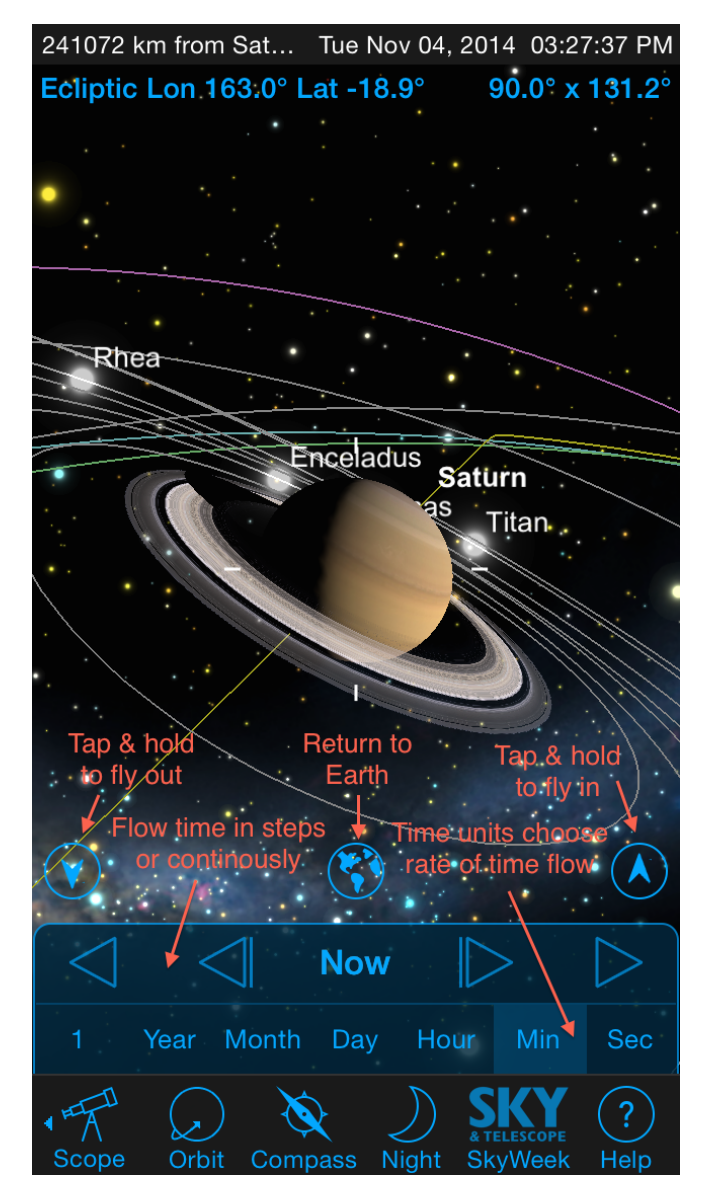

*A view from orbit around Saturn, with Time controls visible.*

# **Scope**

Controls telescopes – ignore if you don't have.

# **Orbit**

Leave Earth's surface and fly into orbit around your selected object. Once you're in orbit, you can return to earth by tapping the small Earth icon right above the toolbar at the bottom center of the sky chart. *Only in SS Plus & Pro!*

## **Compass**

Tap this button to activate the compass and motion sensors in your mobile device. Then hold your device up toward the sky. The view on your screen will move as you move, letting you identify bright stars and planets in the sky. Tap anywhere on the screen to turn off the compass. If your device is not showing the sky correctly, try setting your location or time zone in the Settings.

## **SkyWeek**

Shows *Sky & Telescope* magazine's weekly list of events in the night sky, with star charts for each night. Only available in SkySafari for iOS, not Android.

# **Night**

Changes screen color to red to preserve your night vision for better nighttime viewing. Tap Night again to return to a normal color view.